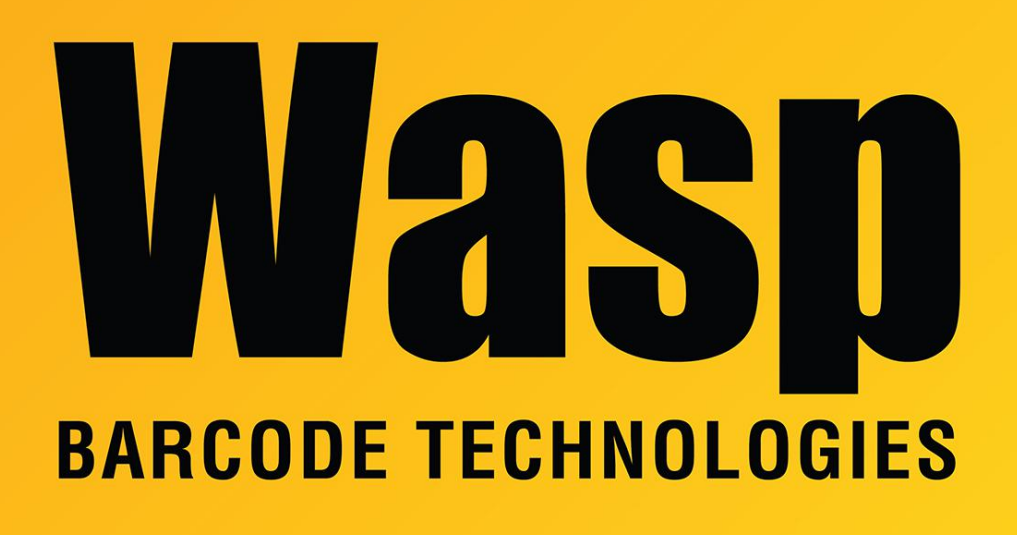

[Portal](https://support.waspbarcode.com/) > [Knowledgebase](https://support.waspbarcode.com/kb) > [Discontinued Products](https://support.waspbarcode.com/kb/discontinued-products) > [QuickStore](https://support.waspbarcode.com/kb/quickstore) > [QuickStore: Is it EMV](https://support.waspbarcode.com/kb/articles/quickstore-is-it-emv-compliant) [compliant?](https://support.waspbarcode.com/kb/articles/quickstore-is-it-emv-compliant)

## QuickStore: Is it EMV compliant?

Jason Whitmer - 2017-04-10 - in [QuickStore](https://support.waspbarcode.com/kb/quickstore)

QuickStore version 3.33L includes an update for EMV compliance when using XCharge as the credit processor.

If you are on version 3.32L or older, but have an active update subscription, go to Maintenance > Updates > Check for program updates. Allow it to download the update, and once it finishes, close the program. It will prompt you to apply the recently downloaded update.

When you restart the program, go to Setup  $>$  This Computer  $>$  5. Credit Cards. With X-Charge XpressLink set as the processor, you will see a check box for Print X-Charge receipt. Check that box and click OK.

The X-Charge receipt setup is in X-Charge's Setup > General Options > Receipts.